# **Ръководство**

за инсталация на **Microinvest Warehouse Pro Phone**

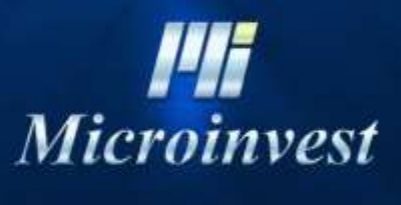

2020

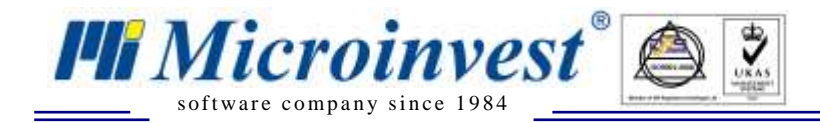

Настоящото Ръководство описва технология за инсталация на последните версии на програмен продукт **Microinvest Склад Pro Phone** при телефони с операционна система Windows 8.1 и Windows 10.

## **Апарати със съществуващ потребител в Windows Store**

Ако някога е бил създаден и настроен акаунт на устройството, необходимо е потребителя да бъде премахнат. От 19.12.2019 Microsoft са преустановили поддръжката на Windows Phone 8.1 и съществуващ потребител генерира грешка при свързване. За да се премахне съществуващ акаунт, необходимо е да се извърши "Hard reset" на устройството. Това се осъществява по следната технология:

- Апарати с **Windows Phone 8.1** Settings About Reset your phone;
- Апарати с **Windows Phone 10** Settings System About Reset your phone.

#### **Инсталиране на Microinvest Warehouse Pro Phone**

Процесът на инсталация на продукта зависи от версията на операционната система, от съществуващия софтуер на телефона и достъпа до Internet. Принципът на инсталация е следния:

- Апарати с **Windows Phone 8.1** натиска се лупата на хардуерните бутони избирате бутона в формата на ирис и сканирате нужните кодове в правилната последователност опирана по долу.
- Апарати с **Windows Phone 10** за да инсталирате използвайки QR code трябва да инсталирате QR reader предварително. Ако това не ви е възможно можете да копирате приложението и акаунта през файловия мениджър или да го свалите от сайта на Микроинвест, като използвате браузер въвеждайки адреса ръчно.

Преди да можете да инсталирате която и да е версия на Microinvest Warehouse Pro Phone трябва да инсталирате акаунта на *Microinvest*.

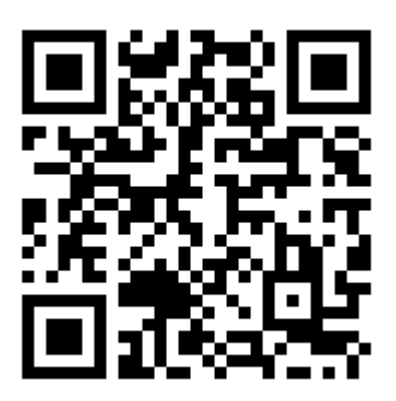

<https://microinvest.net/pub/WPPAcct.aetx>

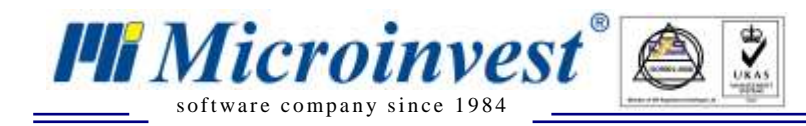

## **СУПТО Версия**

За да можете да извършвате продажби съгласно **Наредба Н-18** трябва да притежавате фискално устройство поддържано от програмата и да инсталирате СУПТО версия на **Microinvest Warehouse Pro Phone**.

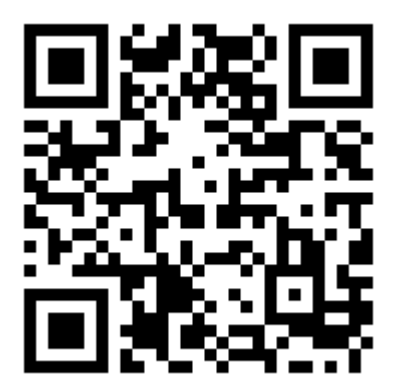

<https://microinvest.net/pub/WPP17S.xap>

## **Класическа версия**

Ако искате да генерирате поръчки без да извършвате продажби трябва да инсталирате версия предназначена за целта.

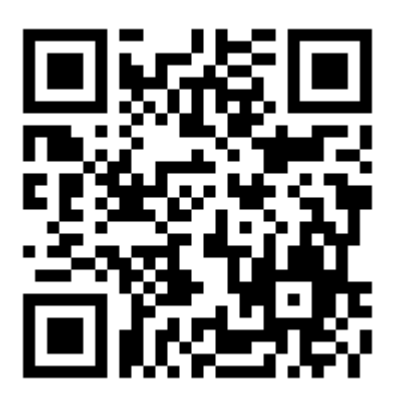

<https://microinvest.net/pub/WPP17.xap>

## **Съвместимост**

И двете версии на програмата са съвместими с единствено с **Microinvest Warehouse Pro Phone Manager** версия 17. Желателно е версията на **Microinvest Warehouse Pro Phone Manager** да бъде инсталирана преди първата синхронизация на устройствата.